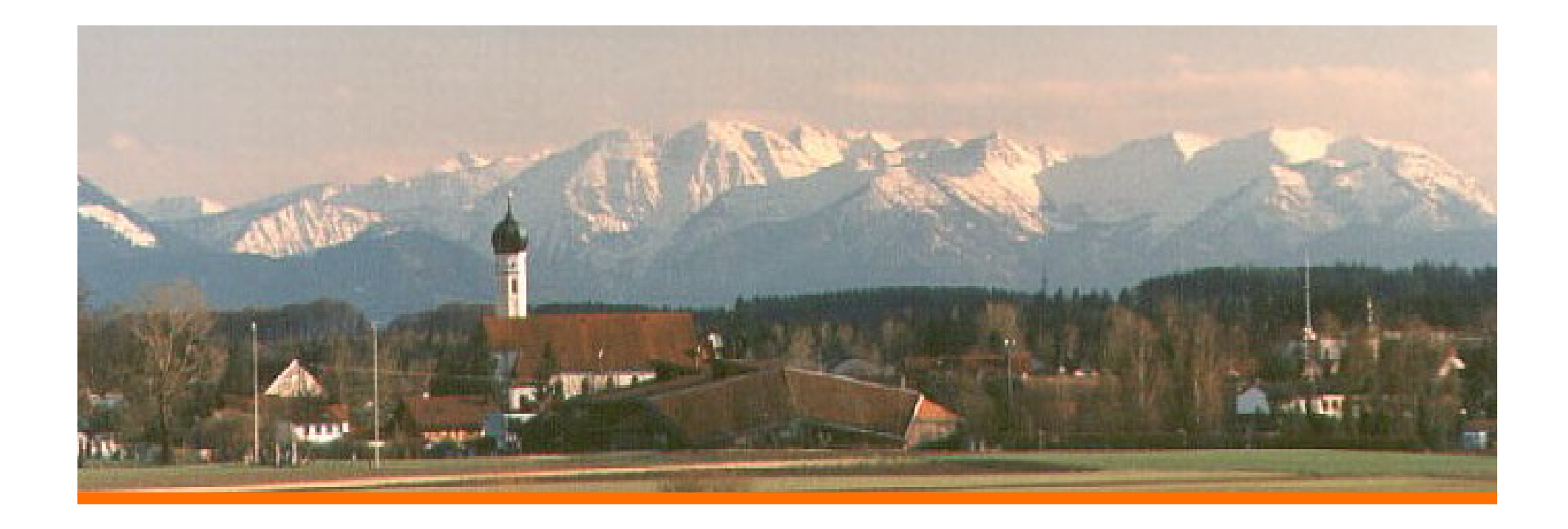

# Using ice-solv Feature without ice-pak

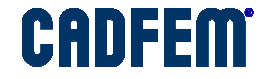

#### Fluent Solver – ice-solve

- $\Rightarrow$  It is possible to use the Fluent Solver independently from Icepak.
- $\Rightarrow$ Advantages for eCADFEM:

It is possible to start several jobs in parallel. It is possible to run jobs over night – when the job is finished, it will be closed automatically.

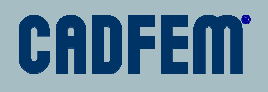

## Single Run

- $\Rightarrow$ Start the job in Icepak as usual.
- $\Rightarrow$  Wait until Icepak writes files for Fluent and then Fluent will be visible in the task bar.

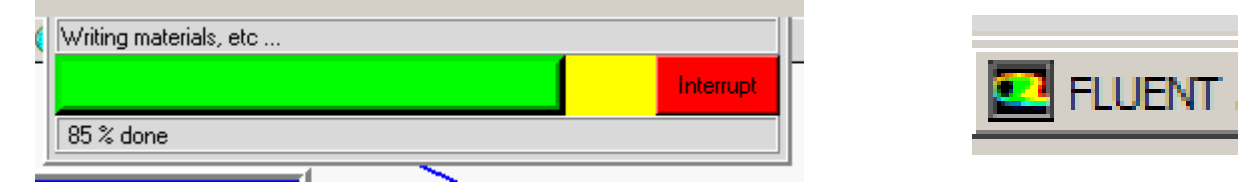

 $\Rightarrow$  Close Icepak. One can still see residuals in the Fluent Window.

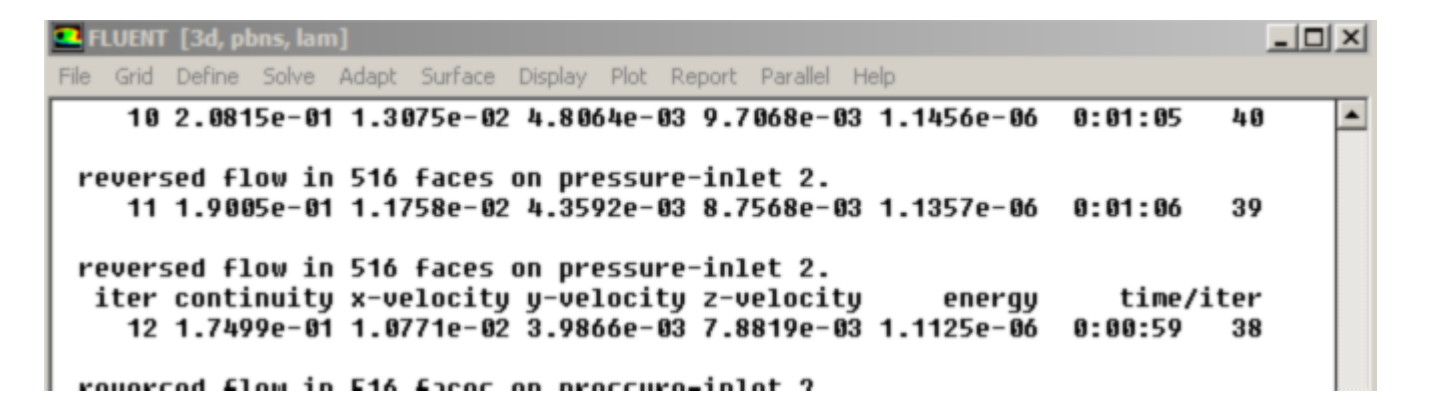

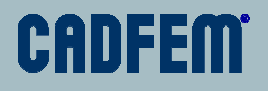

#### Multiple Trials - Consecutive

- $\Rightarrow$ Define Trials as usual.
- $\Rightarrow$ Choose both

Submit to script file Launch from the script

- $\rightarrow$  Make run and wait until Icepak writes all files and starts Fluent
- $\Rightarrow$ Close Icepak.

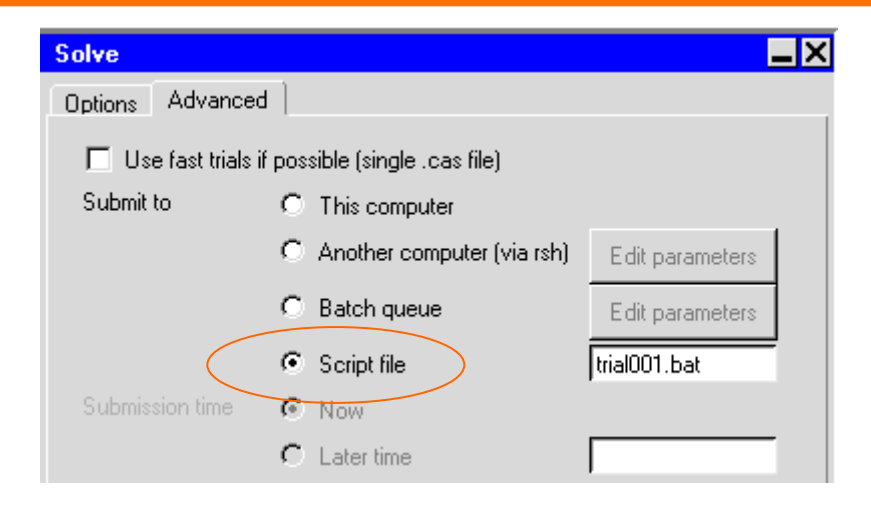

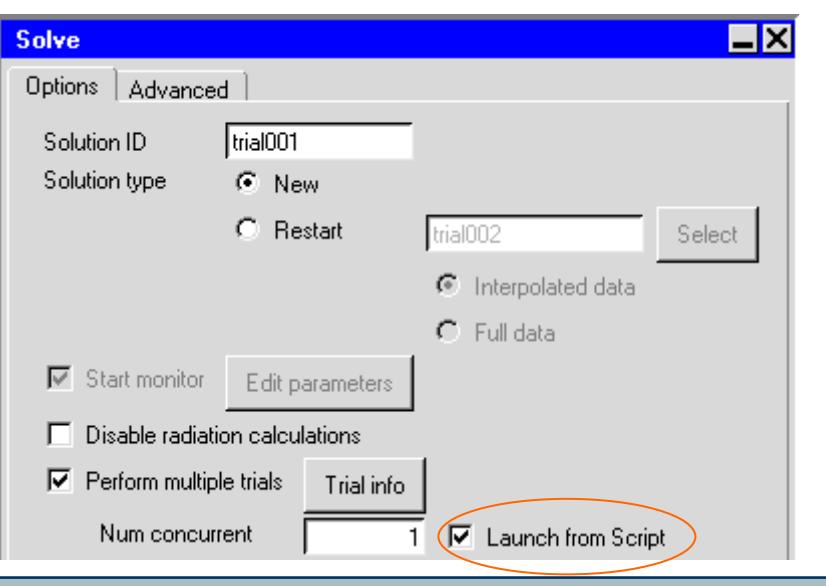

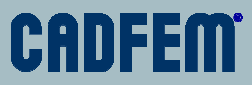

## Multiple Trials – Parallel

- $\rightarrow$  Here it is assumed that runs do not depend on each other.
- $\Rightarrow$ Define trials as usual.
- $\Rightarrow$  Use send to this computer and make sure that Use fast trials is not checked.
- $\Rightarrow$ Define the number of runs
- $\Rightarrow$  Run, wait until Icepak writes Fluent files and starts all Fluents.
- $\Rightarrow$ Close Icepak.

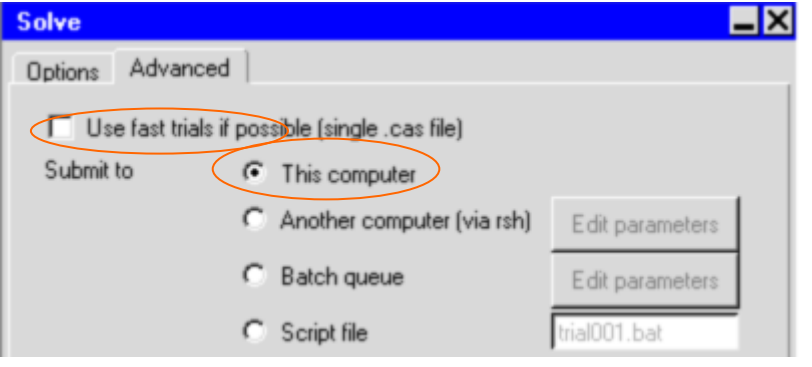

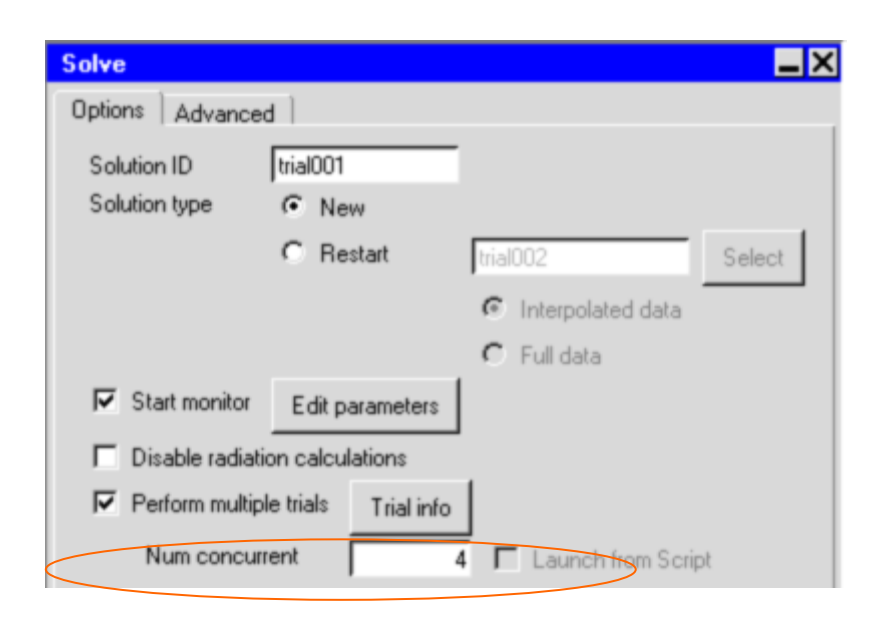

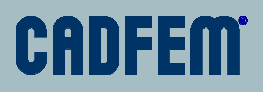

#### Using an option Submit to Script File

- $\Rightarrow$  Is working both for a single run and multiple trials.
- $\Rightarrow$  Choose Submit to script file in Icepak.
- $\Rightarrow$  Make run. Now Icepak only writes files but does not start Fluent.
- $\Rightarrow$  Do this for as many projects as you need.
- $\Rightarrow$  Close Icepak.

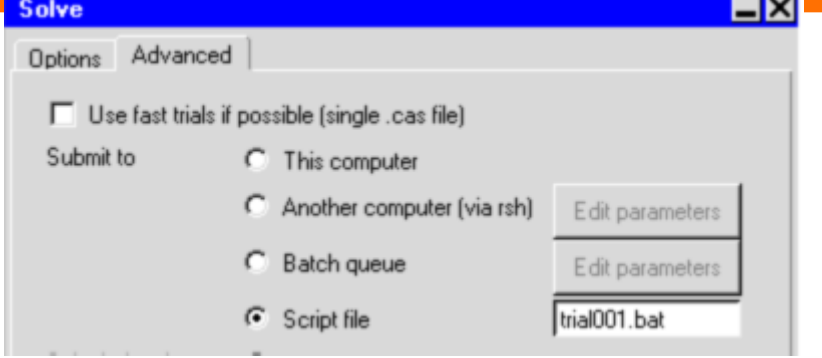

- $\Rightarrow$  Double click on the batch file to start Fluent.
- $\Rightarrow$  You can start several jobs in parallel.
- $\Rightarrow$  Alternatively for a consecutive execution of several jobs, merge all batch files together and run the resulting batch file.

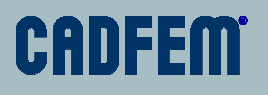

#### Displaying Monitors or Stopping Fluent

- $\Rightarrow$ Start Icepak
- $\Rightarrow$ Open the project
- $\Rightarrow$  Make Solve | Solution monitor
- $\Rightarrow$  If necessary close Fluent by choosing Terminate
- $\Rightarrow$ Close Icepak

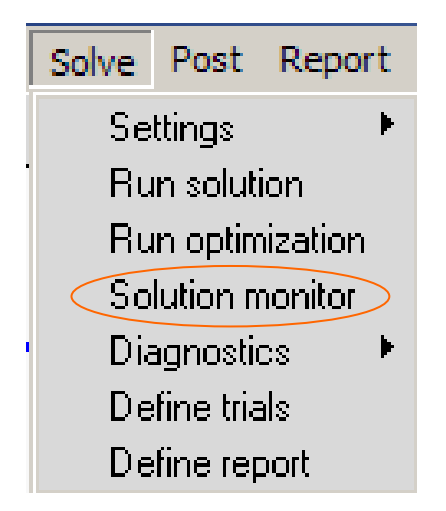

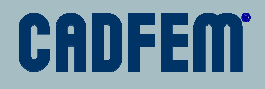